# 在思科集成多业务路由器4000系列上部署Snort IPS

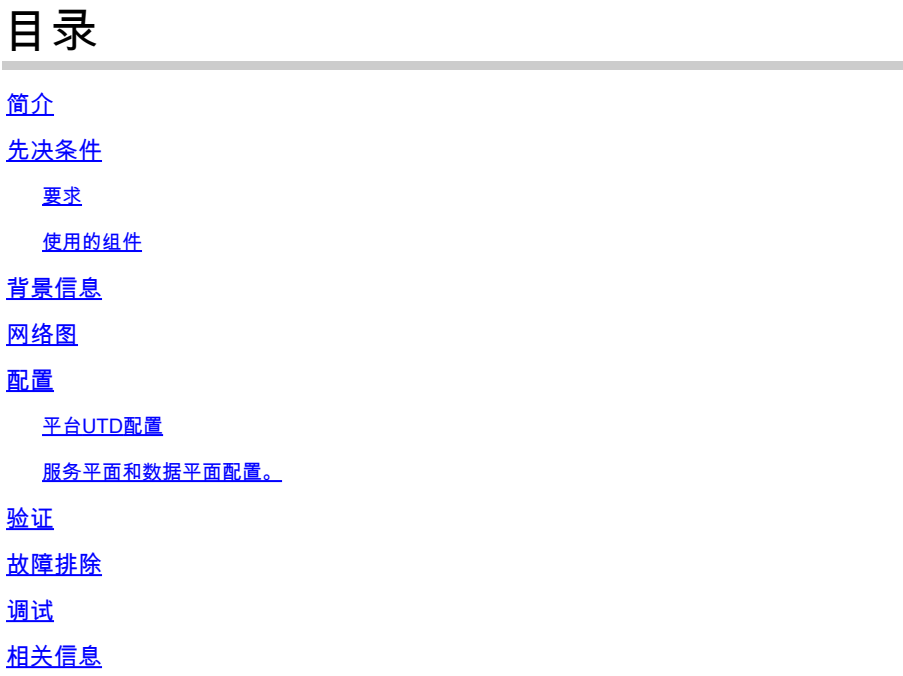

# 简介

本文档介绍如何使用IOx方法在Cisco集成多业务路由器(ISR)4000系列上部署Snort IPS和Snort IDS功能。

# 先决条件

#### 要求

Cisco 建议您了解以下主题:

- 思科集成多业务路由器4000系列,至少带8GB DRAM。
- 基本IOS-XE命令体验。
- Snort基础知识。
- 1年或3年的签名订用是必需的
- IOS-XE 16.10.1a及更高版本。

使用的组件

本文档中的信息基于以下软件和硬件版本:

- 运行17.9.3a版本的ISR4331/K9。
- 用于17.9.3a版本的UTD引擎TAR。

• Securityk9许可证,适用于ISR4331/K9。

VMAN方法现在已弃用。

本文档中的信息都是基于特定实验室环境中的设备编写的。本文档中使用的所有设备最初均采用原 始(默认)配置。如果您的网络处于活动状态,请确保您了解所有命令的潜在影响。

### 背景信息

Snort IPS功能为思科4000系列集成多业务路由器和Cisco云服务路由器1000v系列上的分支机构启 用入侵防御系统(IPS)或入侵检测系统(IDS)。此功能使用开源Snort启用IPS和IDS功能。

Snort是一个开源IPS,它会执行实时流量分析,并在IP网络上检测到威胁时生成警报。它还可以执 行协议分析、内容研究或行进,并检测各种攻击和探测,例如缓冲区溢出、隐藏端口扫描等。 Snort引擎作为虚拟容器服务在思科集成多业务路由器4000系列和云服务路由器1000v系列上运行。

Snort IPS功能可作为网络入侵检测或防御模式,在思科集成服务路由器4000系列和云服务路由器 1000v系列上提供IPS或IDS功能。

- 监控网络流量并根据定义的规则集进行分析。
- 执行附加分类。
- 根据匹配的规则调用操作。

根据网络要求。Snort IPS可以作为IPS或IDS启用。在IDS模式下,Snort会检查流量并报告警报 ,但不会采取任何操作来防止攻击。在IPS模式下,检测流量并报告警报(与IDS一样),但会采取 措施防止攻击。

Snort IPS作为ISR路由器上的服务运行。服务容器使用虚拟化技术在思科设备上为应用提供托管环 境。Snort流量检测在每个接口上启用,或者在所有支持的接口上全局启用。Snort传感器需要两个 VirtualPortGroup接口。第一个VirtualPortGroup用于管理流量,第二个VirtualPortGroup用于转发平 面和Snort虚拟容器服务之间的数据流量。必须为这些VirtualPortGroup接口配置IP地址。分配给管 理VirtualPortGroup接口的IP子网应该能够与签名服务器和警报/报告服务器通信。

Snort IPS监控流量并向外部日志服务器或IOS系统日志报告事件。启用登录IOS系统日志可能会由 于日志消息的数量而影响性能。支持Snort日志的外部第三方监控工具可用于日志收集和分析。

Cisco 4000系列集成多业务路由器和Cisco Cloud Services Router 1000v系列上的Snort IPS基于签 名软件包下载。订用有两种类型:

- 社区签名包。
- 基于用户的签名包。

社区签名包规则集提供有限的威胁覆盖范围。基于用户的签名包规则集提供针对威胁的最佳保护。 它包括在攻击发生之前提供保护,并且还提供对更新签名的快速访问,以响应安全事件或主动发现 新威胁。思科完全支持此订用,并将在Cisco.com上更新该软件包。签名软件包可以从 software.cisco.com下载。Snort签名信息可在snort.org上找到。

### 网络图

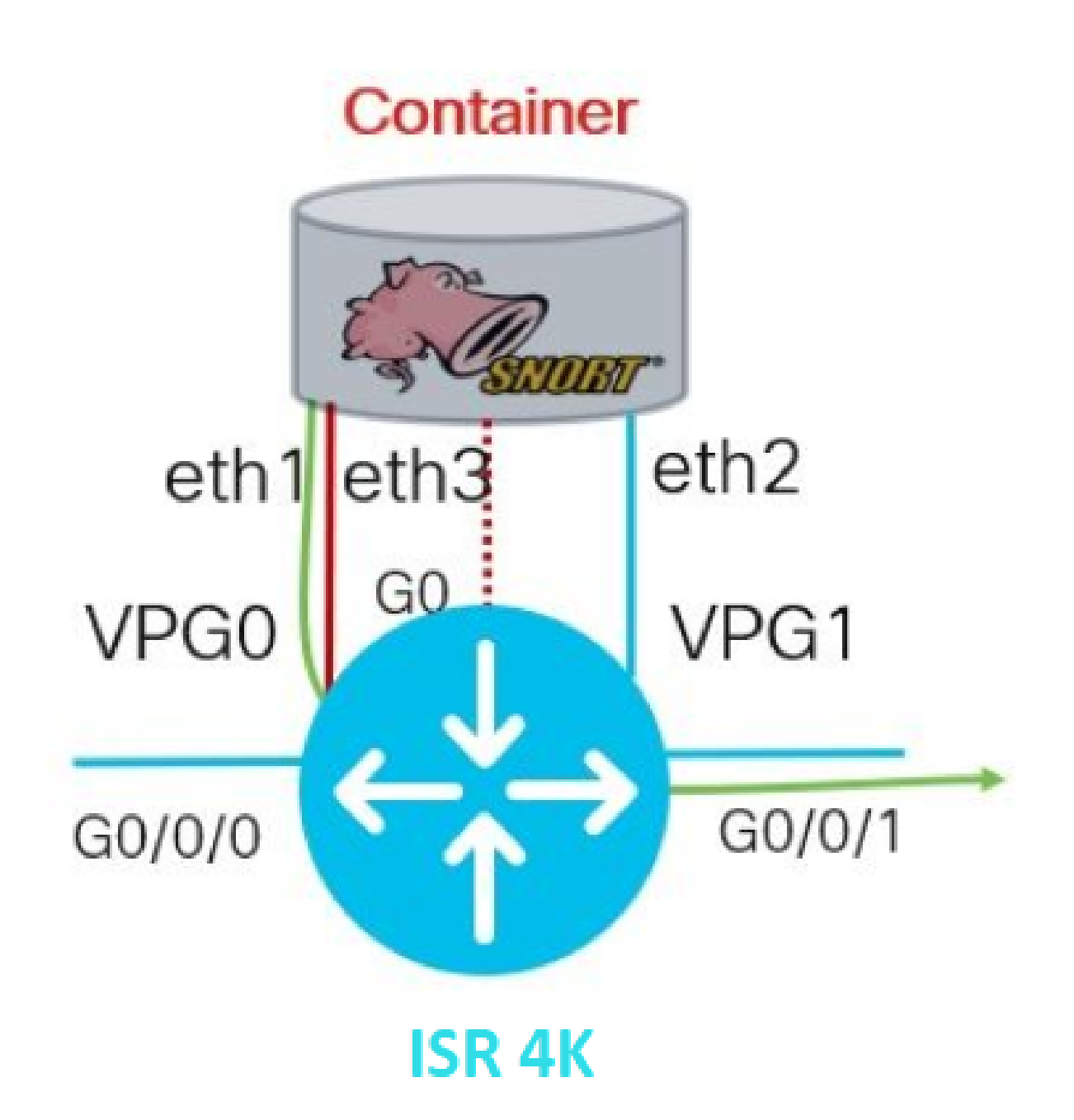

配置

平台UTD配置

步骤1:配置虚拟VirtualPortGroups接口。

Router#configure terminal Router(config)#interface VirtualPortGroup0 Router(config-if)#description Management Interface Router(config-if)#ip address 192.168.1.1 255.255.255.252 Router(config-if)#no shutdown Router(config-if)#exit

Router(config)#interface VirtualPortGroup1 Router(config-if)#description Data Interface Router(config-if)#ip address 192.168.2.1 255.255.255.252 Router(config-if)#no shutdown Router(config-if)#exit

步骤2.在全局配置模式下启用IOx环境。

Router(config)#iox

第三步:使用vnic配置配置应用托管。

Router(config)#app-hosting appid UTD Router(config-app-hosting)#app-vnic gateway0 virtualportgroup 0 guest-interface 0 Router(config-app-hosting-gateway0)#guest-ipaddress 192.168.1.2 netmask 255.255.255.252 Router(config-app-hosting-gateway0)#exit

Router(config-app-hosting)#app-vnic gateway1 virtualportgroup 1 guest-interface 1 Router(config-app-hosting-gateway0)#guest-ipaddress 192.168.2.2 netmask 255.255.255.252 Router(config-app-hosting-gateway0)#exit

第 4 步(可选):配置资源配置文件。

Router(config-app-hosting)#app-resource package-profile low [low,medium,high] Router(config-app-hosting)#end

注意: 如果未定义此配置,系统将使用默认的应用资源配置(低)。如果要更改默认配置文 件配置,请确保在ISR上有足够的可用资源。

第五步:使用UTD.tar文件安装应用托管。

Router#app-hosting install appid UTD package bootflash:iox-iosxe-utd.16.12.08.1.0.24\_SV2.9.16.1\_XE16.12

 $\blacklozenge$  注意:在bootflash:上保留正确的UTD.tar文件,以继续安装。在UTD文件名上指定Snort版本 。

应看到指示正确安装UTD服务的下一系统日志。

Installing package 'bootflash:iox-iosxe-utd.16.12.08.1.0.24\_SV2.9.16.1\_XE16.1. \*Jun 26 19:25:35.975: %VMAN-5-PACKAGE\_SIGNING\_LEVEL\_ON\_INSTALL: RO/0: vman: Pa \*Jun 26 19:25:50.746: %VIRT\_SERVICE-5-INSTALL\_STATE: Successfully installed v \*Jun 26 19:25:53.176: %IM-6-INSTALL\_MSG: RO/O: ioxman: app-hosting: Install su

注意:使用"show app-hosting list"时,状态应为"Deployed"

第六步:启动应用托管服务。

Router#configure terminal Router(config)#app-hosting appid UTD Router(config-app-hosting)#start Router(config-app-hosting)#end

注意:启动应用托管服务后,应用托管状态应为"Running"。使用"show app-hosting list"或 "show app-hosting detail"查看更多详细信息。

应该看到下一条syslog消息,指示UTD服务已正确安装。

\*Jun 26 19:55:05.362: %VIRT\_SERVICE-5-ACTIVATION\_STATE: Successfully activated \*Jun 26 19:55:07.412: %IM-6-START\_MSG: RO/O: ioxman: app-hosting: Start succed

服务平面和数据平面配置。

成功安装后,必须配置服务平面。Snort IPS可配置为用于检查的入侵防御系统(IPS)或入侵检测系统 (IDS)。

 $\blacktriangle\!\!\!\!\blacktriangle$  警告:确认已启用"securityk9"许可证功能,以继续执行UTD服务平面配置。

步骤1:配置统一威胁防御(UTD)标准引擎(服务平面)

Router#configure terminal Router(config)#utd engine standard

第二步:启用将紧急消息记录到远程服务器。

Router(config-utd-eng-std)#logging host 192.168.10.5

第三步:为Snort引擎启用威胁检测。

Router(config-utd-eng-std)#threat-inspection

第四步:将威胁检测配置为入侵防御系统(IPS)或入侵检测系统(IDS)

Router(config-utd-engstd-insp)#threat [protection,detection]

注:"Protection"用于IPS,"Detection"用于IDS。"Detection"是默认设置。

第五步:配置安全策略。

Router(config-utd-engstd-insp)#policy [balanced, connectivity, security] Router(config-utd-engstd-insp)#exit Router(config-utd-eng-std)#exit

**Ŝ** 注:默认策略为"balanced"

第 6 步(可选):创建UTD允许的列表(白名单)

Router#configure terminal Router(config)#utd threat-inspection whitelist

第 7 步 (可选): 配置Snort签名ID以显示在白名单中。

Router(config-utd-whitelist)#generator id 40 signature id 54621 comment FILE-OFFICE traffic from network Router(config-utd-whitelist)#end

注:以ID"40"为例。要检查Snort签名信息,请检查Snort官方文档。

第 8 步 ( 可选 ) : 在威胁检测配置上启用允许列表。

Router#config terminal Router(config)#utd engine standard Router(config-utd-eng-std)#threat-inspection Router(config-utd-engstd-insp)#whitelist

步骤 9配置签名更新间隔以自动下载Snort签名。

Router#config terminal Router(config)#utd engine standard Router(config-utd-eng-std)#threat-inspection Router(config-utd-engstd-insp)#signature update occur-at [daily, monthly, weekly] 0 0

注:第一个数字以24小时格式定义小时,第二个数字表示分钟。

警告:UTD签名更新会在更新时生成短暂的服务中断。

#### 步骤 10配置签名更新服务器参数。

Router(config-utd-engstd-insp)#signature update server [cisco, url] username cisco password cisco12

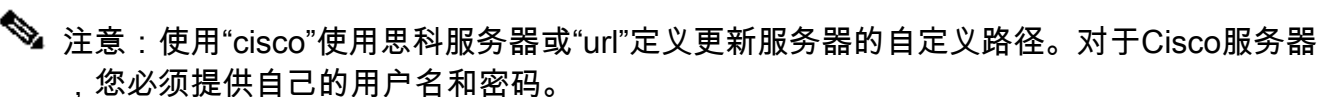

步骤 11启用日志级别.

Router(config-utd-engstd-insp)#logging level [alert,crit,debug,emerg,info,notice,warning] Router(config-utd-engstd-insp)#exit Router(config-utd-eng-std)#exit

步骤 12启用utd服务。

Router#configure terminal Router(config)#utd

第 13 步(可选):将数据流量从VirtualPortGroup接口重定向到UTD服务。

Router#configure terminal Router(config)#utd Router(config-utd)#redirect interface virtualPortGroup

注:如果未配置重定向,则自动检测重定向。

步骤 14对ISR上的所有第3层接口启用UTD。

Router(config-utd)#all-interfaces

步骤 15启用引擎标准。

Router(config-utd)#engine standard

应该看到下一条syslog消息,指示UTD已正确启用。

\*Jun 27 23:41:03.062: %LINEPROTO-5-UPDOWN: Line protocol on Interface Tunnel0 \*Jun 27 23:41:13.039: %IOSXE-2-PLATFORM: RO/0: cpp\_cp: QFP:0.0 Thread: 000 TS:0 \*Jun 27 23:41:22.457: %IOSXE-5-PLATFORM: RO/0: cpp\_cp: QFP:0.0 Thread: 000 TS: G

第 16 步(可选):定义UTD引擎故障的操作(UTD数据平面)

Router(config-engine-std)#fail close Router(config-engine-std)#end Router#copy running-config startup-config Destination filename [startup-config]?

注意:当UTD引擎发生故障时,"故障关闭"选项会丢弃所有IPS/IDS流量。"失效开放"选项允许 在UTD故障时所有IPS/IDS流量。默认选项为"fail open"。

#### 检验VirtualPortGroups IP地址和接口状态。

Router#show ip interface brief | i VirtualPortGroup VirtualPortGroup0 192.168.1.1 YES NVRAM up up VirtualPortGroup1 192.168.2.1 YES NVRAM up up

#### 验证VirtualPortGroup配置。

```
Router#show running-config | b interface
interface VirtualPortGroup0
description Management Interface
ip address 192.168.1.1 255.255.255.252
!
interface VirtualPortGroup1
description Data Interface
ip address 192.168.2.1 255.255.255.252
!
```
#### 验证应用托管配置。

```
Router#show running-config | b app-hosting
app-hosting appid UTD
app-vnic gateway0 virtualportgroup 0 guest-interface 0
guest-ipaddress 192.168.1.2 netmask 255.255.255.252
app-vnic gateway1 virtualportgroup 1 guest-interface 1
guest-ipaddress 192.168.2.2 netmask 255.255.255.252
start
end
```
检验iox激活。

Router#show running-config | i iox iox

#### 检验UTD服务平面配置。

Router#show running-config | b engine utd engine standard logging host 192.168.10.5 threat-inspection threat protection policy security

signature update server cisco username cisco password KcEDIO[gYafNZheBHBD`CC\g`\_cSeFAAB signature update occur-at daily 0 0 logging level info whitelist utd threat-inspection whitelist generator id 40 signature id 54621 comment FILE-OFFICE traffic utd all-interfaces redirect interface VirtualPortGroup1 engine standard fail close Router#show utd engine standard config UTD Engine Standard Configuration: IPS/IDS : Enabled Operation Mode : Intrusion Prevention Policy : Security Signature Update: Server : cisco User Name : cisco Password : KcEDIO[gYafNZheBHBD`CC\g`\_cSeFAAB Occurs-at : daily ; Hour: 0; Minute: 0 Logging: Server : 192.168.10.5 Level : info Statistics : Disabled Hostname : router System IP : Not set Whitelist : Enabled Whitelist Signature IDs: 54621, 40 Port Scan : Disabled Web-Filter : Disabled 验证应用托管状态。 Router#show app-hosting list App id State

--------------------------------------------------------- UTD RUNNING

验证应用托管详细信息。

Router#show app-hosting detail App id : UTD Owner : ioxm State : RUNNING Application Type : LXC Name : UTD-Snort-Feature Version : 1.0.7\_SV2.9.18.1\_XE17.9 Description : Unified Threat Defense Author : Path : /bootflash/secapp-utd.17.09.03a.1.0.7\_SV2.9.18.1\_XE17.9.x86\_64.tar URL Path : Multicast : yes Activated profile name : Resource reservation Memory : 1024 MB Disk : 752 MB CPU : CPU-percent : 25 % VCPU : 0 Platform resource profiles Profile Name CPU(unit) Memory(MB) Disk(MB) -------------------------------------------------------------- Attached devices Type Name Alias --------------------------------------------- Disk /tmp/xml/UtdLogMappings-IOX Disk /tmp/xml/UtdIpsAlert-IOX Disk /tmp/xml/UtdDaqWcapi-IOX Disk /tmp/xml/UtdUrlf-IOX Disk /tmp/xml/UtdTls-IOX Disk /tmp/xml/UtdDaq-IOX Disk /tmp/xml/UtdAmp-IOX Watchdog watchdog-503.0 Disk /tmp/binos-IOX Disk /opt/var/core Disk /tmp/HTX-IOX Disk /opt/var NIC ieobc\_1 ieobc Disk \_rootfs NIC mgmt\_1 mgmt NIC dp\_1\_1 net3 NIC dp\_1\_0 net2 Serial/Trace serial3 Network interfaces -------------------------------------- eth0: MAC address : 54:0e:00:0b:0c:02 IPv6 address : :: Network name : eth: MAC address : 6c:41:0e:41:6b:08 IPv6 address : :: Network name : eth2: MAC address : 6c:41:0e:41:6b:09 IPv6 address : :: Network name :

eth1: MAC address : 6c:41:0e:41:6b:0a IPv4 address : 192.168.2.2 IPv6 address : :: Network name : ---------------------------------------------------------------------- Process Status Uptime # of restarts --------------------------------------------------------------------- climgr UP 0Y 0W 0D 21:45:29 2 logger UP 0Y 0W 0D 19:25:56 0 snort\_1 UP 0Y 0W 0D 19:25:56 0 Network stats: eth0: RX packets:162886, TX packets:163855 eth1: RX packets:46, TX packets:65 DNS server: domain cisco.com nameserver 192.168.90.92 Coredump file(s): core, lost+found Interface: eth2 ip address: 192.168.2.2/30 Interface: eth1 ip address: 192.168.1.2/30 Address/Mask Next Hop Intf. ------------------------------------------------------------------------------- 0.0.0.0/0 192.168.2.1 eth2 0.0.0.0/0 192.168.1.1 eth1

## 故障排除

1.确保思科集成多业务路由器(ISR)运行XE 16.10.1a及更高版本(适用于IOx方法)

2.确保思科集成多业务路由器(ISR)获得许可,并启用Securityk9功能。

3.验证ISR硬件模式是否符合最低资源配置文件。

4.与基于区域的防火墙SYN-cookie和网络地址转换64(NAT64)不兼容的功能

5.确认安装后已启动UTD服务。

6.在手动下载签名软件包期间,请确保软件包的版本与Snort引擎版本相同。如果版本不匹配,签名 包更新可能会失败。

7.如果出现性能问题,请使用show app-hosting resource和show app-hosting utilization appid "UTD-NAME"了解有关CPU/内存/存储完善的信息。

Available: 50(Percentage) VCPU: Count: 6 Memory: Quota: 10240(MB) Available: 9216(MB) Storage device: bootflash Quota: 4000(MB) Available: 4000(MB) Storage device: harddisk Quota: 20000(MB) Available: 19029(MB) Storage device: volume-group Quota: 190768(MB) Available: 169536(MB) Storage device: CAF persist-disk Quota: 20159(MB) Available: 18078(MB)

Router#show app-hosting utilization appid utd Application: utd CPU Utilization: CPU Allocation: 33 % CPU Used: 3 % Memory Utilization: Memory Allocation: 1024 MB Memory Used: 117632 KB Disk Utilization: Disk Allocation: 711 MB Disk Used: 451746 KB

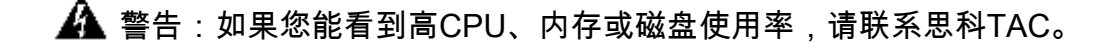

### 调试

使用下面列出的debug命令在出现故障时收集Snort IPS信息。

<#root>

**debug virtual-service all**

**debug virtual-service virtualPortGroup**

**debug virtual-service messaging**

**debug virtual-service timeout**

**debug utd config level error [error, info, warning] debug utd engine standard all**

# 相关信息

有关Snort IPS部署的其他文档,请访问以下网址:

Snort IPS安全配置指南

[https://www.cisco.com/c/en/us/td/docs/ios-xml/ios/sec\\_data\\_utd/configuration/xe-17/sec-data-utd](/content/en/us/td/docs/ios-xml/ios/sec_data_utd/configuration/xe-17/sec-data-utd-xe-17-book/snort-ips.html)[xe-17-book/snort-ips.html](/content/en/us/td/docs/ios-xml/ios/sec_data_utd/configuration/xe-17/sec-data-utd-xe-17-book/snort-ips.html)

虚拟服务资源配置文件

[https://www.cisco.com/c/en/us/td/docs/ios-xml/ios/sec\\_data\\_utd/configuration/xe-17/sec-data-utd](/content/en/us/td/docs/ios-xml/ios/sec_data_utd/configuration/xe-17/sec-data-utd-xe-17-book/snort-ips.html#id_31952)[xe-17-book/snort-ips.html#id\\_31952](/content/en/us/td/docs/ios-xml/ios/sec_data_utd/configuration/xe-17/sec-data-utd-xe-17-book/snort-ips.html#id_31952)

路由器上的Snort IPS — 逐步配置。

[https://community.cisco.com/t5/security-knowledge-base/router-security-snort-ips-on-routers-step](https://community.cisco.com/t5/security-knowledge-base/router-security-snort-ips-on-routers-step-by-step-configuration/ta-p/3369186)[by-step-configuration/ta-p/3369186](https://community.cisco.com/t5/security-knowledge-base/router-security-snort-ips-on-routers-step-by-step-configuration/ta-p/3369186)

Snort IPS故障排除

[https://www.cisco.com/c/en/us/td/docs/ios-xml/ios/sec\\_data\\_utd/configuration/xe-17/sec-data-utd](/content/en/us/td/docs/ios-xml/ios/sec_data_utd/configuration/xe-17/sec-data-utd-xe-17-book/snort-ips.html#concept_C3C869E633A6475890475931DF83EBCC)[xe-17-book/snort-ips.html#concept\\_C3C869E633A6475890475931DF83EBCC](/content/en/us/td/docs/ios-xml/ios/sec_data_utd/configuration/xe-17/sec-data-utd-xe-17-book/snort-ips.html#concept_C3C869E633A6475890475931DF83EBCC)

ISR4K Snort IPS未部署,因为硬件没有足够的平台资源

<https://bst.cloudapps.cisco.com/bugsearch/bug/CSCwf57595>

#### 关于此翻译

思科采用人工翻译与机器翻译相结合的方式将此文档翻译成不同语言,希望全球的用户都能通过各 自的语言得到支持性的内容。

请注意:即使是最好的机器翻译,其准确度也不及专业翻译人员的水平。

Cisco Systems, Inc. 对于翻译的准确性不承担任何责任,并建议您总是参考英文原始文档(已提供 链接)。